## **Sie haben ihr PH-Online – Kennwort vergessen:**

Auf der Webseite www.ph-online.ac.at/ph-ooe drücken sie bitte rechts oben auf das Schlüsselsymbol.

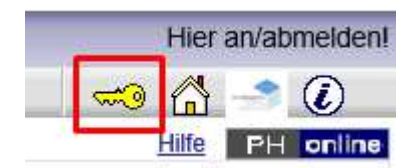

Nun kommen sie auf das Fenster wo sie sich in PH-Online im Regelfall mit Benutzername und Kennwort anmelden können.

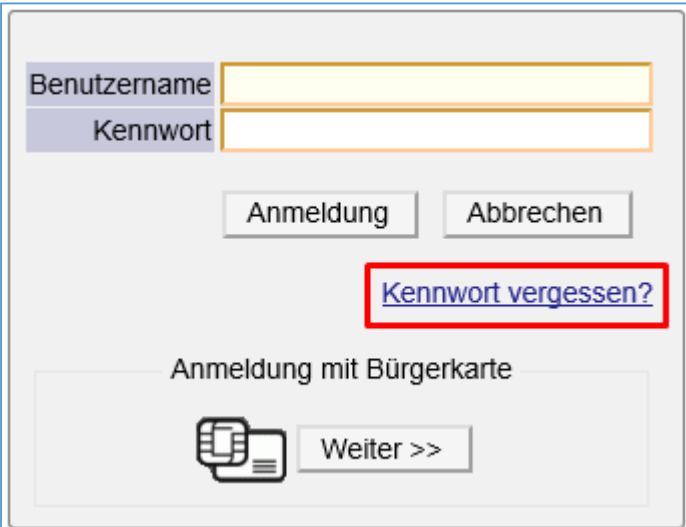

Drücken sie bitte auf "Kennwort vergessen?".

Daraufhin öffnet sich das Fenster Kennworthilfe:

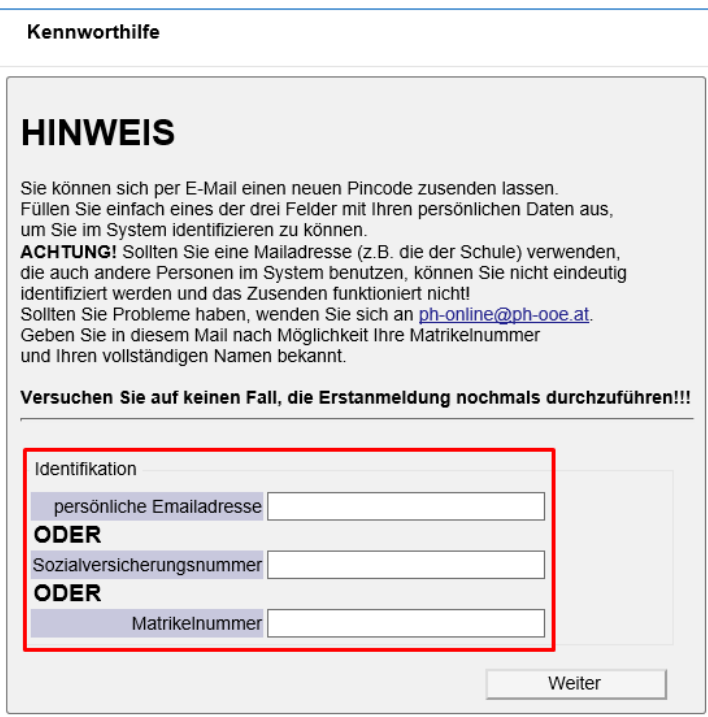

Sie haben hier mehrere Möglichkeiten zur Eingabe, damit sie einen neuen PINcode erhalten.

In erster Linie sollten sie die Möglichkeit der Matrikelnummer bzw. Sozialversicherungsnummer auswählen.

Daraufhin erhalten sie einen PINcode an die temporäre Mailadresse als PDF-Datei übermittelt.

Die temporäre Mailadresse ist ihre private Mailadresse, nicht die "...@ph-ooe.at".

Es ist daher sehr wichtig, dass Sie ihre Stammdaten immer korrekt pflegen, im Besonderen die Mailadresse.

Wenn sie im Feld "persönliche Mailadresse" eine Mailadresse eingeben, die sich nicht mit den Stammdaten ihres Accounts deckt, wird KEIN PINcode versendet (siehe folgendes Bild).

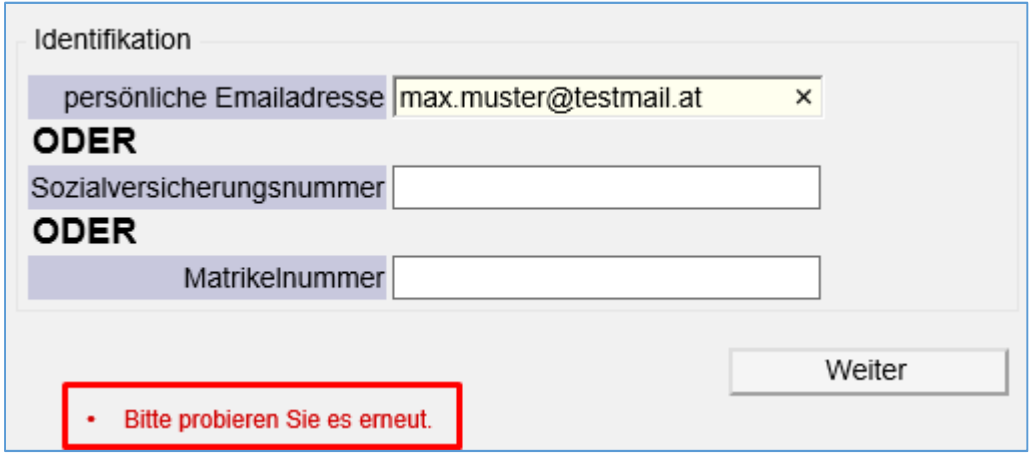

Wie sie nun ihren PIN einlösen können finden sie in einer gesonderten Anleitung, aber bitte beachten sie – der PINcode ist KEIN Ersatzkennwort!